# **CAMERA PENALE "VITTORIO CHIUSANO"**

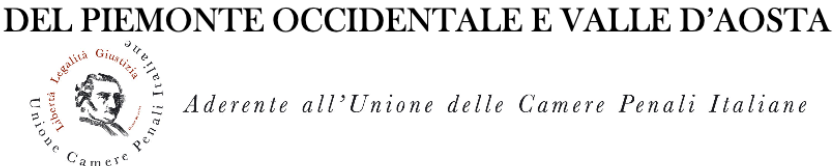

Aderente all'Unione delle Camere Penali Italiane

## **IL FINE VITA**

## **DAL MANCATO REFERENDUM ALLE PROSPETTIVE LEGISLATIVE**

## **GIOVEDI' 28 APRILE 2022 ORE 15,00 - 17,00**

LA PARTECIPAZIONE A DISTANZA ALL'EVENTO AVVERRÀ MEDIANTE LA PIATTAFORMA "MICROSOFT TEAMS".

PER ACCEDERE ALL'EVENTO È, DUNQUE, NECESSARIO UTILIZZARE LA PIATTAFORMA MICROSOFT TEAMS, SCARICANDO L'APPOSITA APPLICAZIONE SU DISPOSITIVO FISSO O MOBILE ED UTILIZZANDO IL PROPRIO ACCOUNT.

COLORO CHE NON DISPONGONO DI UN ACCOUNT TEAMS POTRANNO COLLEGARSI DIRETTAMENTE DAL SITO WEB. IN QUESTO CASO È CONSIGLIATO L'UTILIZZO DEI BROWSER **MICROSOFT EDGE** O **GOOGLE CHROME**.

#### **ISTRUZIONI PER IL COLLEGAMENTO**

PER ACCEDERE ALL'EVENTO, COLLEGARSI ALMENO ALCUNI MINUTI PRIMA DELL'ORARIO FISSATO PER L'EVENTO CLICCANDO SUL LINK QUI SOTTO:

## **[PARTECIPA ALL'EVENTO](https://teams.microsoft.com/l/meetup-join/19:nIMx4TZL3tqgp2w7j_D1Qg8LhdwhgeBhxwii_t3hkAg1@thread.tacv2/1649676808955?context=%7B%22Tid%22:%22e2b7734f-b039-47d5-bf42-a3c68147a349%22,%22Oid%22:%229d369248-143f-42b3-922e-9fbb4a2b9d86%22%7D)**

CLICCANDO SUL LINK SI APRIRÀ UNA SCHERMATA SIMILE A QUESTE (A SECONDA DEL SISTEMA OPERATIVO USATO E DEL BROWSER SCELTO):

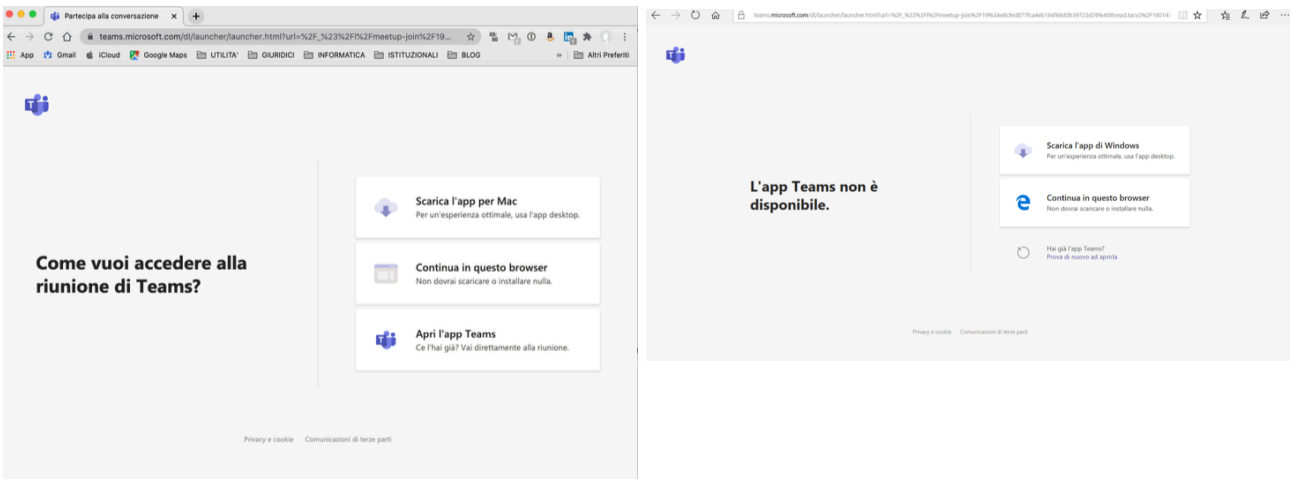

A QUESTO PUNTO SARÀ POSSIBILE SCEGLIERE COME COLLEGARSI ALL'EVENTO CLICCANDO SU UNA DELLE OPZIONI OFFERTE. CHI NON DISPONGA DELL'APPLICAZIONE MICROSOFT TEAMS E NON INTENDA INSTALLARLA, POTRÀ SCEGLIERE L'OPZIONE "CONTINUA IN QUESTO BROWSER".

IN QUESTO CASO SI APRIRÀ LA SEGUENTE PAGINA:

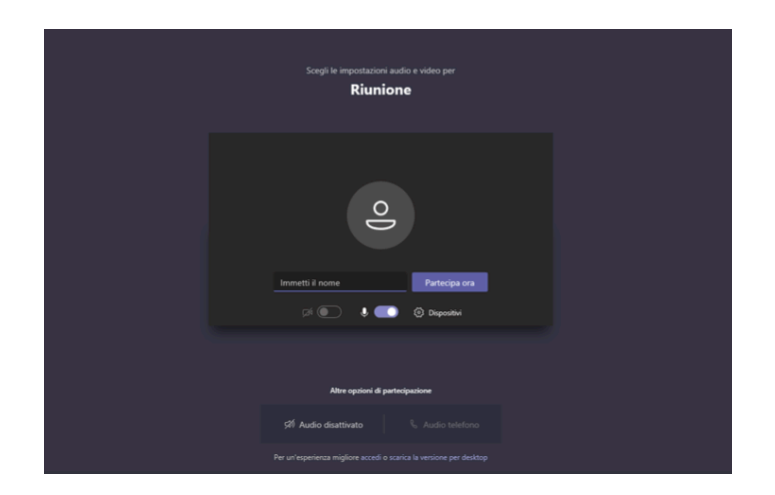

PER PARTECIPARE ALL'EVENTO SARÀ NECESSARIO INSERIRE IL PROPRIO NOME E CLICCARE SU "PARTECIPA ORA". AI FINI DEL CONTROLLO DELLE PRESENZE E DEL RICONOSCIMENTO DEI CREDITI FORMATIVI SARÀ INDISPENSABILE AVER INSERITO IL PROPRIO NOME COMPLETO.

PER ULTERIORI INFORMAZIONI SI INVITA ALLA CONSULTAZIONE DELL'APPOSITA PAGINA DEL SUPPORTO MICROSOFT: [SUPPORTO.](https://support.microsoft.com/it-it/office/partecipare-a-una-riunione-senza-un-account-teams-c6efc38f-4e03-4e79-b28f-e65a4c039508)

## **ISTRUZIONI PER IL CONTROLLO DELLE PRESENZE AI FINI DEL RICONOSCIMENTO DEI CREDITI FORMATIVI**

IN OTTEMPERANZA ALLE ISTRUZIONI FORNITE DAL CONSIGLIO NAZIONALE FORENSE PER LA FORMAZIONE A DISTANZA (FAD), AI FINI DEL RICONOSCIMENTO DEI CREDITI FORMATIVI, NEL CORSO DELL'EVENTO VERRÀ POSTO UN QUESITO AL QUALE I PARTECIPANTI DOVRANNO RISPONDERE INVIANDO UN MESSAGGIO E MAIL NEL TEMPO STABILITO DAL MODERATORE AL SEGUENTE INDIRIZZO:

### **camerapenaletorino@gmail.com**

IL MESSAGGIO DOVRÀ CONTENERE LA RISPOSTA AL QUESITO E L'INDICAZIONE DEL PROPRIO NOME E COGNOME.